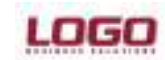

## Ürün : UNITY/TIGER2<br>Bölüm : Satış ve Dağıtıı

Satış ve Dağıtım

## TOPLU KARŞI SİPARİŞ OLUŞTURMA

Alınan sipariş fişleri browserında sipariş fişleri işaretlenerek toplu karşı sipariş oluşturma işlemi yapılabilmektedir.

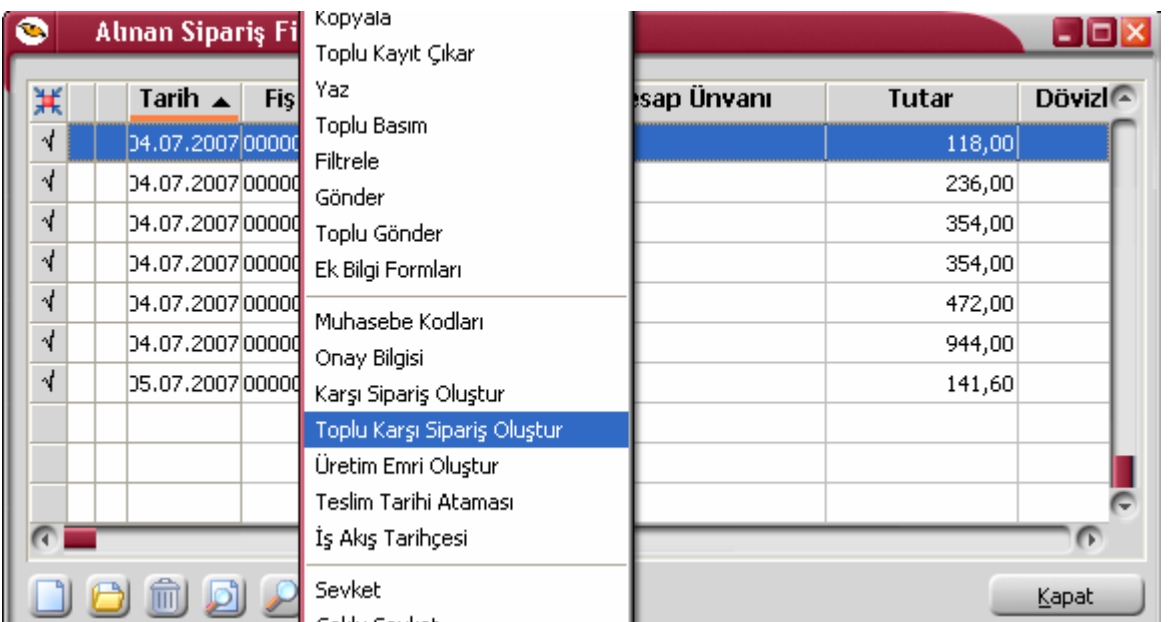

İşaretlenen alınan sipariş fişleri karşılığında, kullanıcının tercihine bağlı olarak mevcut stok miktarları düşülerek ya da dikkate alınmadan verilen sipariş fişi miktarları belirlenmektedir.

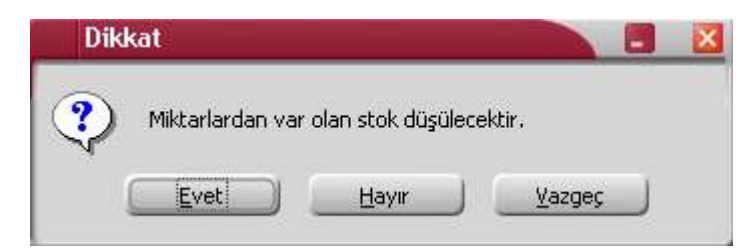

Alınan sipariş fişlerinde kullanılmış aynı kodlu malzemeler için, satınalma siparişinde tek bir satır oluşmaktadır.

Alınan sipariş fişleri satırlarında, F9- menüsündeki "Karşı Sipariş Listesi" ile sipariş karşılama ile eklenmiş satınalma siparişlerinin listesi görülebilmektedir. İstenildiği taktirde karşı sipariş bağlantıları koparilmektedir.

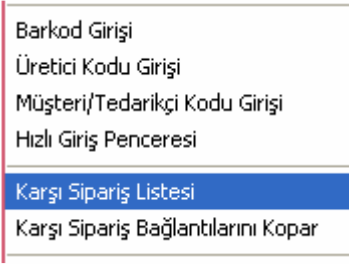

Doküman No : UNITY-17000007 Tarih : 05.07.2007<br>Konu : Toplu Kars : Toplu Karşı Sipariş Oluşturma Revizyon No : Revizyon Tarihi :

## Ürün : Ürün : UNITY/TIGER2<br>Bölüm : Satış ve Dağıtıı

Satış ve Dağıtım

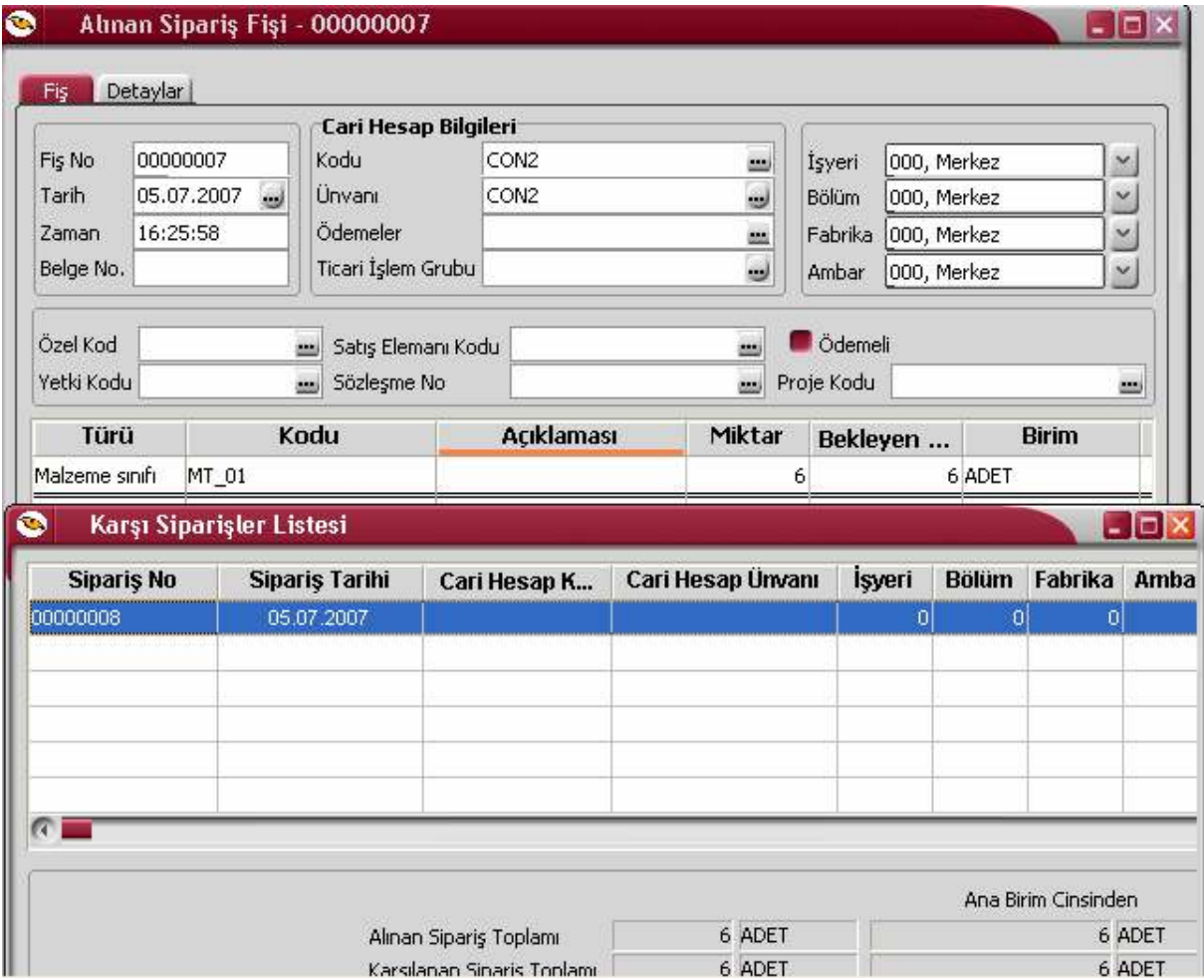

Alınan sipariş fişinde malzeme sınıfı seçilmesi durumunda, karşı sipariş işlemi ile eklenen satınalma fişi de malzeme sınıfı için oluşacaktır.

Karşı sipariş bağlantıları; LG\_xxx\_yy\_ORDPEGGING tablosundan takip edilebilir.